## **Resetting the Clock**

Set the clock with "CLOCK ADJUST" from the menu.

Tap "MENU".

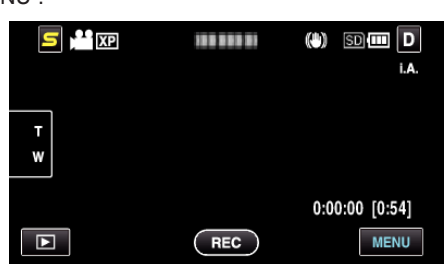

2 Tap " $\clubsuit$ ".

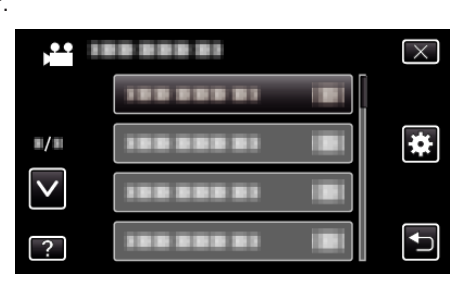

Tap "CLOCK ADJUST".

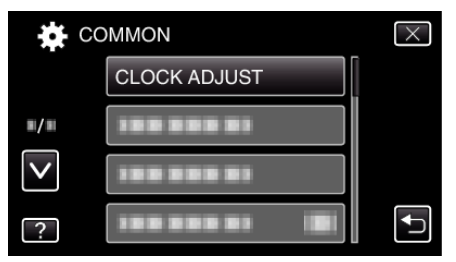

- Tap ∧ or ∨ to move upward or downward for more selection.
- Tap "CLOCK SETTING".

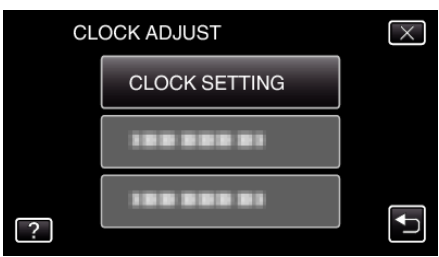

Set the date and time.

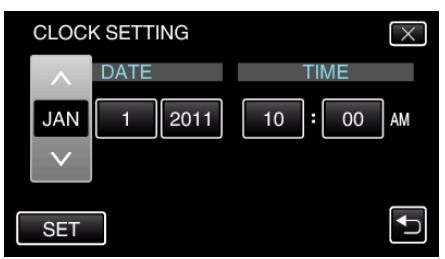

- When the year, month, day, hour, or minute item is tapped, "∧" and "∨" will be displayed.
- Tap ∧ or ∨ to adjust the year, month, day, hour, and minute.
- After setting the date and time, tap "SET".
- Select the region where you live and tap "SAVE".

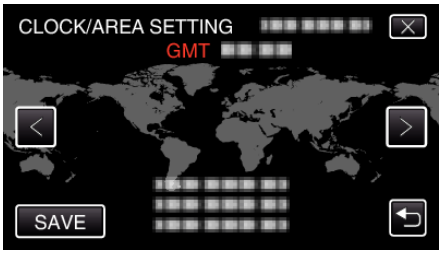

- The city name and time difference are displayed.
- $\bullet$  Tap < or > to select the city name.